## **Manual för användande av Arbetsmiljörond – Arbete hemma**

Detta är ett verktyg för dig som chef att göra en enkel arbetsmiljörond vid perioder när medarbetare rekommenderas att arbeta hemifrån, så att du kan hjälpa medarbetare att förbättra arbetsmiljön hemma. Enkäten skickas ut via en länk och finns med färdiga frågor både i svensk och engelsk version.

## För att skicka ut enkäten:

- 1. Klicka på länken "Arbetsmiljörond Arbete hemma"
- 2. Klicka på rutan Duplicera det Duplicera det
- 3. Eventuellt logga in med din ad.umu.se mail om det behövs
- 4. Du är nu "ägare" till enkäten, och kan göra ändringar, ta bort eller lägga till frågor om du vill
- 5. För att skicka ut enkäten till dina medarbetare. Klicka på
- 6. Klicka på Kopiera under "Skicka och samla in svar". Välj inte alternativet "Dela länken för att samarbeta", eftersom det leder till att mottagarna kan ändra i enkätfrågorna och får tillgång till alla inskickade svar.
- 7. Klicka på mailsymbolen
- 8. En ruta kommer upp "Var det meningen att växla app". Klicka Ja.
- 9. En ruta kommer upp "Hur vill du öppna denna". Outlook
- 10. Länken "Arbetsmiljörond Arbete hemma" (obs annan länk än på bild) kommer upp i Outlook och du kan skicka ut enkäten till berörda medarbetare.

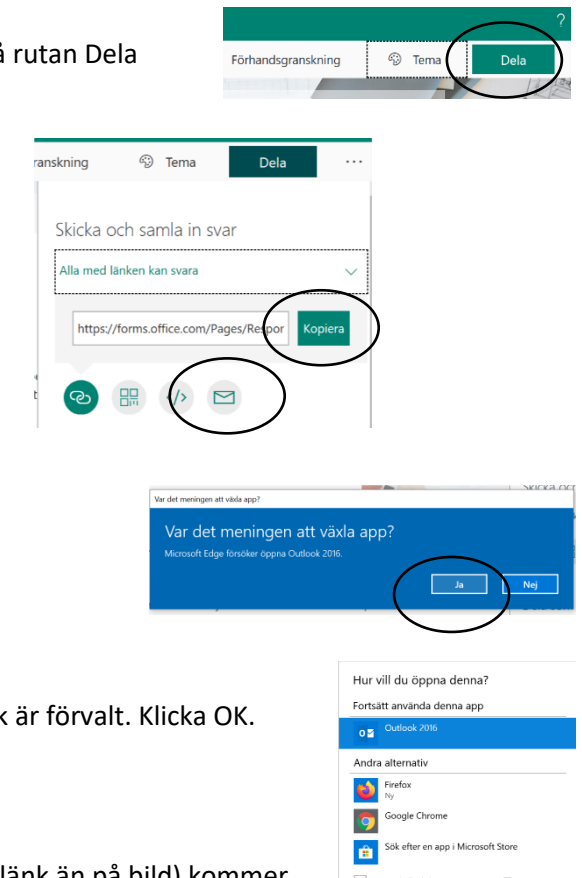

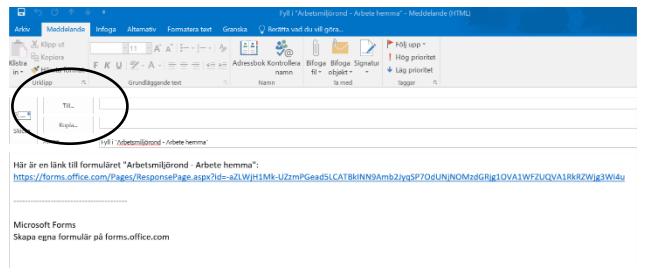

## För att omhänderta svaren:

- 1. Öppna Office portal
- 2. Klicka på appen Forms
- 3. Där ligger arbetsmiljöenkäten. Klicka på den bilden (obs bilden kan se olika ut för olika personer)

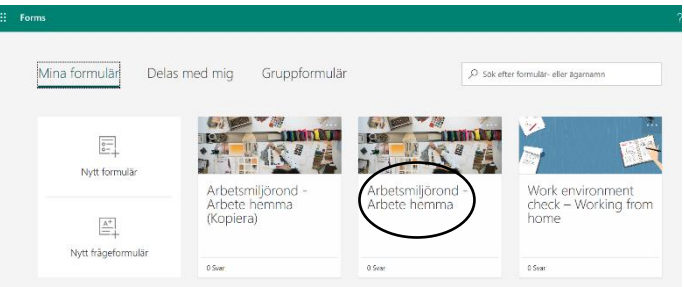

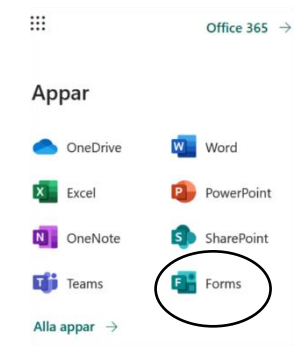

## 4. Klicka på Svar

- 5. Där kan du se svaren i cirkeldiagram för varje fråga
- 6. Klicka på Mer information för varje fråga för en total sammanställning av alla svar för varje fråga
- 7. Klicka på Visa resultat för att se en total sammanställning av alla svar
- 8. Klicka på Öppna i Excel för att se en total sammanställning av alla svar i en excelfil

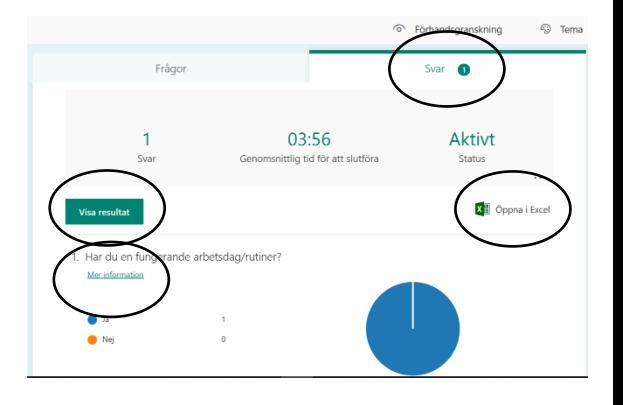